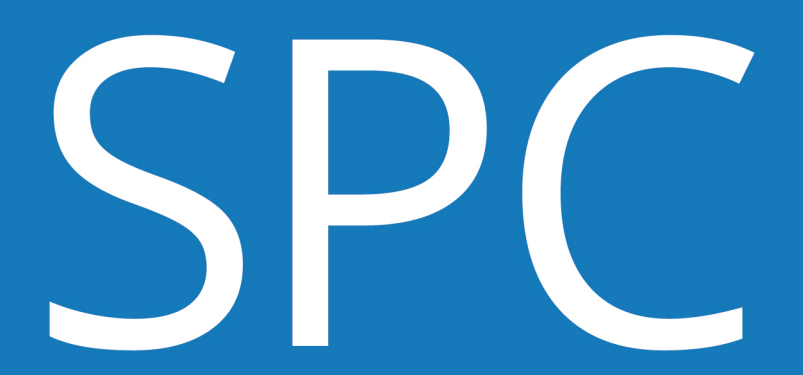

Sistema de Presentación de Candidaturas

# USUARIO AGRUPACIÓN POLÍTICA

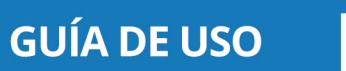

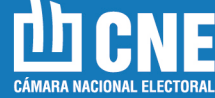

**SP** 

Sistema de Presentación de Candidaturas

# USUARIO AGRUPACIÓN POLÍTICA **GUÍA DE USO**

ELECCIONES GENERALES

**SPC G.U. 2/B - 21/09/2021**

SPC

# Introducción:**SPC**

### **¿Qué es el Sistema de Presentación de Candidaturas?**

El objetivo del Sistema de Presentación de Candidaturas es optimizar los procesos electorales en todo lo relativo a la etapa de presentación y oficialización de candidaturas; facilitar el control del cumplimiento de los requisitos legales establecidos en la Constitución Nacional y en el Código Electoral Nacional, así como de las previsiones relativas a la publicación de las listas de precandidatos/as y candidatos/as (cf. Art. 60 C.E.N) proporcionando una herramienta para crear un soporte informático de la oferta electoral, que permita su oportuna difusión y control ciudadano.

En este sentido, permite a las Juntas Electorales Partidarias efectuar validaciones o verificaciones en línea utilizando una consulta al Registro Nacional de Electores, donde cada vez que se ingresa el número de documento de un/a candidato/a, simultáneamente se está verificando la edad, la residencia y la nacionalidad. Asimismo el SPC realizará validaciones relacionadas con la existencia de un legajo en el Registro Nacional de Reincidencia y reconoce si la lista cumple con la ley 27.412 relativa a la paridad de género en las listas de aspirantes a cargos públicos electivos.

Todas las presentaciones de listas de precandidatos/as o candidatos/as para su oficialización deberán realizarse a través del Sistema de Presentación de Candidaturas (SPC) con los datos cargados en el mismo por la respectiva agrupación o lista -cf. Ac. CNE 51/2021-.

En lo relativo al carácter de las verificaciones, es conveniente dejar en claro que -cf. Ac. CNE 47/2017- el mismo no altera ni interfiere en modo

alguno con el ejercicio de la competencia jurisdiccional para resolver acerca de la oficialización o no de las candidaturas, sino que se limita a efectuar preliminarmente algunos controles objetivos en base a la información que consta en el Registro Nacional de Electores y en el Registro Nacional de Reincidencia.

#### **PERFILES:**

El SPC cuenta con dos perfiles de usuarios que pueden realizar un conjunto de acciones de acuerdo a sus permisos.

Estos son:

- **JUSTICIA NACIONAL ELECTORAL**
- **AGRUPACIÓN POLÍTICA**

El perfil usuario de Agrupación Política puede denominar a la lista y cargar los datos de los/las candidatos/as. Además, mientras se encuentra en estado "BORRADOR" puede modificarla, variar el orden de los/las candidatos/as; eliminarla y presentarla a la Justicia Nacional Electoral para su aprobación.

#### **ESTADOS:**

Las listas atravesarán "Estados" según la instancia de revisión en la que se encuentren:

**• "BORRADOR"** es el estado primario en el que se encuentra una lista, en la que el usuario creador será el único que podrá visualizar la lista y su contenido.

**• "PRESENTADA A LA JUSTICIA":** es el estado en el que se encuentran las listas que fueron presentadas ante la Justicia Nacional Electoral. Es la instancia previa a la final y únicamente el usuario "JUSTICIA NACIONAL ELECTORAL" podrá revisarla y modificarla.

• **"EN REVISIÓN"** Cuando una lista se encuentra en estado "PRESEN-TADA A LA JUSTICIA" el usuario JUSTICIA NACIONAL ELECTORAL puede colocar la lista "En revisión" para realizar cambios en la misma o bien puede "APROBAR" la lista.

**• "APROBADA"** es el estado en el que el usuario "JUSTICIA NACIONAL ELECTORAL" colocará la lista si esta cumple con los requisitos formales.

#### **VALIDACIONES**

Las validaciones que realiza el SPC relativas al cumplimiento de los requisitos legales para ser candidato/a y a la observancia de las normas sobre el modo en que deben conformarse las listas, se realizan a través de una consulta con la base de datos del Sistema de Gestión Electoral (SGE).

En la instancia de carga de candidatos/as y listas en el SPC, el incumplimiento de los requisitos formales no supondrá un impedimento para que las listas sean presentadas ante la Justicia Nacional Electoral, quien será la encargada de verificar –oportunamente- tal circunstancia.

El cumplimiento de los requisitos se visualizará en la pantalla de carga con una tilde verde. Respecto de los requerimientos que deben cumplir las listas se mostrará al lado de la palabra "Titulares": "Esta lista cumple paridad de género".

Para el caso de los candidatos/as, el tilde verde aparece al lado del "Nombre a figurar en lista" con la leyenda "Cumple con todas las validaciones de candidato"

La validación que el SPC realiza conectándose con el Registro Nacional de Reincidencia se representa con un signo de admiración azul y la leyenda "Tiene legajos. Consulte con la Secretaría de su Distrito", esto remite a la existencia de legajos pero no responde sobre el encuadre del delito como impedimento para ser candidato/a a un determinado cargo. En los casos en los que el SPC indica "Tiene legajos" se debe solicitar el legajo al Servicio Nacional de Reincidencia.

Cuando los requisitos no se cumplan el SPC mostrará las siguientes leyendas según sea el caso:

#### **• PARA LOS CANDIDATOS**

**- No cumple con la validación de edad:** cumplir 30 años de edad al 14/11/2021 para los cargos de Senadores Nacionales y 25 años al 10/12/2021 para los cargos de Diputados Nacionales.

**- No cumple con la validación de nacionalidad:** haber adquirido la nacionalidad argentina hace por lo menos 6 años contabilizados al 14/11/2021 para Senadores Nacionales (nativo o por opción). Haber adquirido la nacionalidad argentina hace por lo menos 4 años al 10/12/2021 para Diputados Nacionales.

**- No cumple la residencia:** Aplica para los casos en los que no se cumple la validación "Distrito". Debe residir en la jurisdicción en los 2 años previos al 14/11/2021 para el caso de Senadores Nacionales y al 10/12/2021 para el caso de Diputados Nacionales.

**- No cumple el distrito:** El incumplimiento de la validación de distrito

se encuentra asociado a la validación de residencia y se presenta cuando ambos requisitos no se cumplen. Por ejemplo, si se trata de un/a candidato/a que además de ser nativo/a de un distrito diferente para el que se postula no tiene la residencia inmediata exigida según la categoría de cargos.

**- Tiene legajos, consulte a la Secretaría Electoral de su distrito**: ésta validación se refiere a la existencia de un legajo en la base de datos del Servicio Nacional de Reincidencia. La existencia de un legajo no determina la inhabilidad del/de la candidato/a para ser elegido a una candidatura. En estos caso se debe solicitar el legajo al SNR y realizar la evaluación para definir si el mismo resulta o no un impedimento.

**- No hay datos en el WS, consulte a la Secretaría de su distrito:** La conexión (WS) entre Sistema de Presentación de Candidaturas (SPC) y el Sistema de Gestión Electoral (SGE) no se pudo establecer o los datos almacenados en el sistema de gestión electoral no son suficientes para probar el cumplimiento del distrito, la residencia, o la edad del/de la candidato/a. La secretaría electoral del distrito verificará el cumplimiento de los requisitos mencionados.

#### **• PARA LAS LISTAS.**

**- No cumple paridad de género:** los/as candidatos/as cargados en la lista no se encuentran correctamente intercalados entre mujer y hombre; o hay más candidatos/as de un género que de otro.

#### **¿Cómo se realiza la presentación de las listas dentro del SPC para las elecciones generales?**

La presentación de las listas dentro del SPC supone la realización de los siguientes pasos:

Las listas de aquellas agrupaciones que alcanzaron el 1,5% de los votos válidamente emitidos, se encontrarán cargadas en el sistema para su eventual modificación y presentación a la Justicia Nacional Electoral.

La agrupación política podrá cargar la lista a presentar, eligiendo los/as candidatos/as de las listas que participaron en la PASO, modificar, completar datos y ordenar.

Luego, la lista deberá ser presentada ante la Justicia Nacional Electoral, es decir, a las Juntas Electorales Nacionales, ya que se trata de Elecciones Generales.

Presentadas las listas ante la Justicia, ésta deberá aprobarlas en función del cumplimiento de los requisitos formales establecidos en la legislación vigente. El sistema de presentación de candidaturas realiza un conjunto de validaciones que colaboran con la verificación de los requisitos que deben cumplir los/as candidatos/as como la edad, residencia, nacionalidad y la confrontación con el Registro Nacional de Reincidencia. Además de reconocer la paridad de género que debe cumplir la lista.

# **1. Ingreso al sistema:**

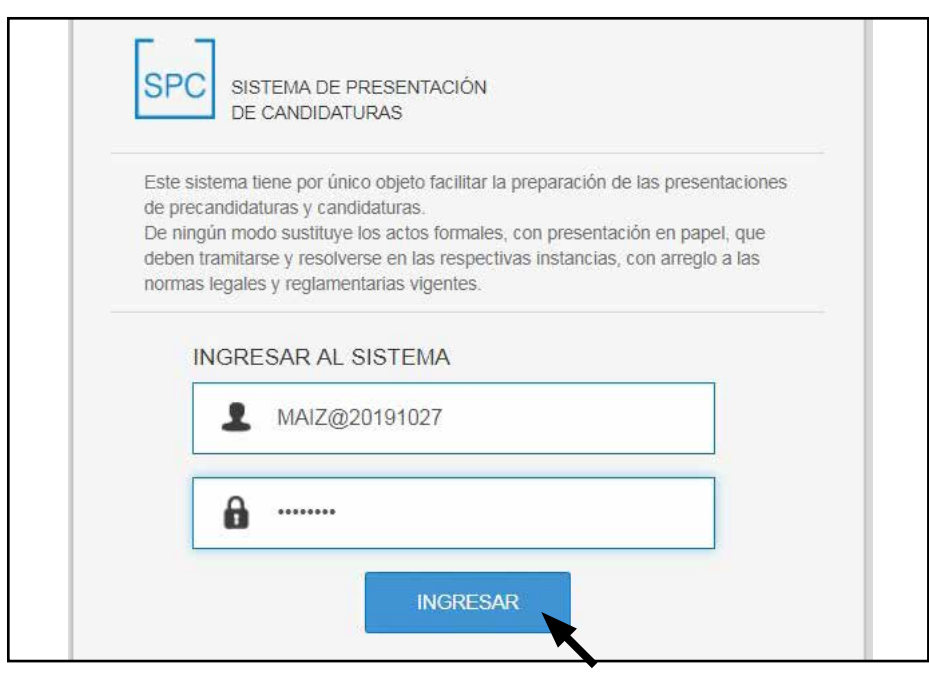

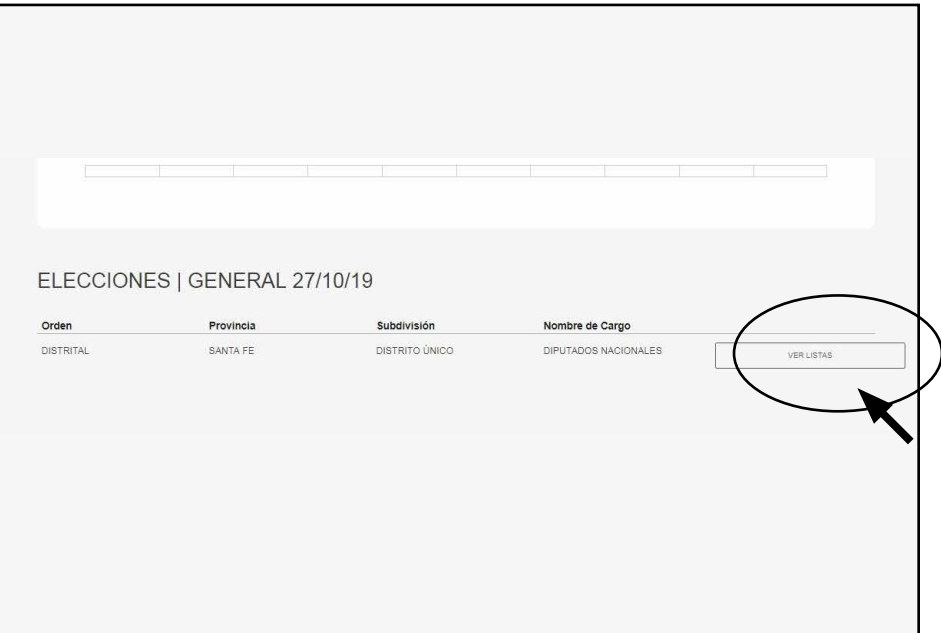

• Para acceder al sistema por primera vez, deberá utilizar el **USUARIO**  y **CONTRASEÑA**, que se encuentra detallado en la credencial que le entregó la Justicia Nacional Electoral.

• El **USUARIO** será diferente al que utilizó para las elecciones primarias, ya que para la presentación de la lista tendrá opciones diferentes a las anteriores. En este sentido, todos los usuarios contendrán en su nombre la fecha de la elección general.

• A continuación, deberá modificar la contraseña por una nueva. Para ello, completará los campos en blanco y seleccionará **CONFIRMAR**.

• Cuando ingrese al sistema, observará en el menú su nombre de usuario y las acciones que tiene habilitadas de acuerdo a su perfil.

• En su caso, desde el menú podrá crear la listas y presentarla.

## **2. Creación de lista:**

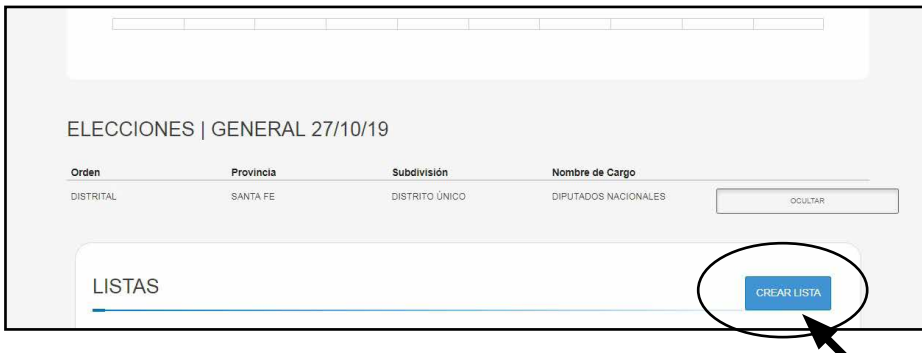

Para crear la lista, deberá presionar el botón **"CREAR LISTA"**.

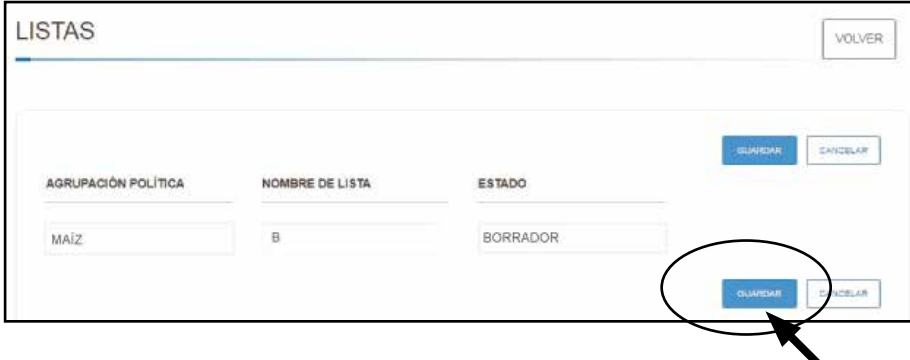

Luego, completará el **NOMBRE DE LA LISTA** y lo guardará.

• A continuación, deberá cargar los datos de los/as titulares y suplentes, respetando la paridad de género, a tal fin deberá seleccionar la LISTA que más votos obtuvo en las **PASO** y presionar **"CARGAR CANDIDATOS"**.

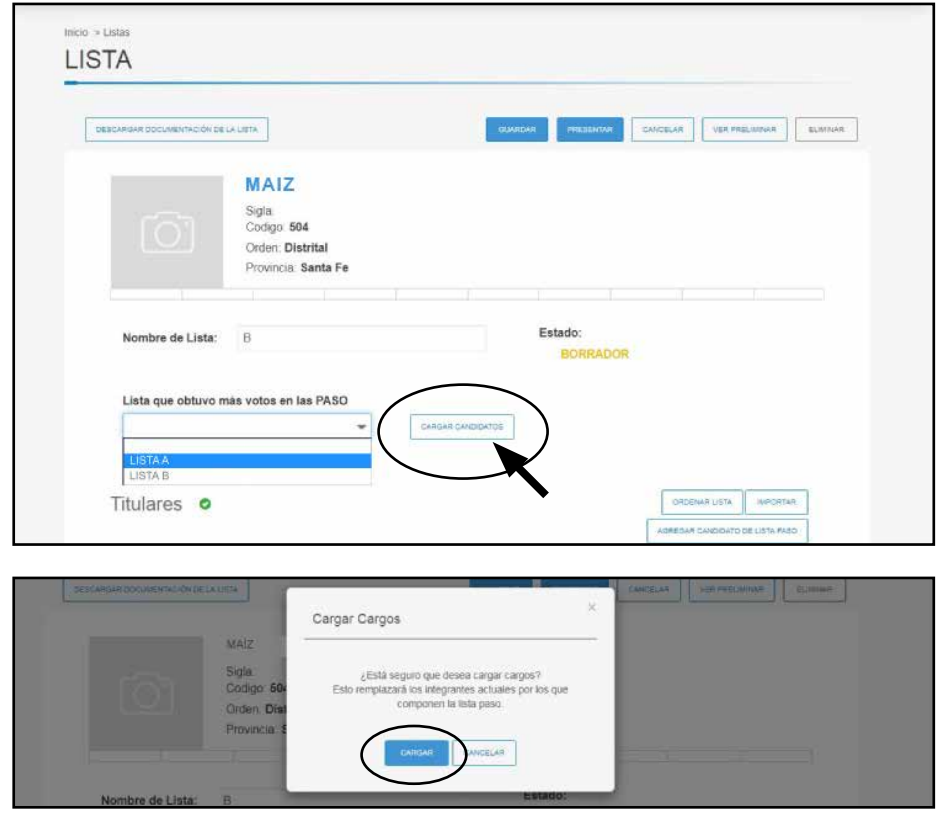

El sistema le consultará si está seguro de cargar los cargos.

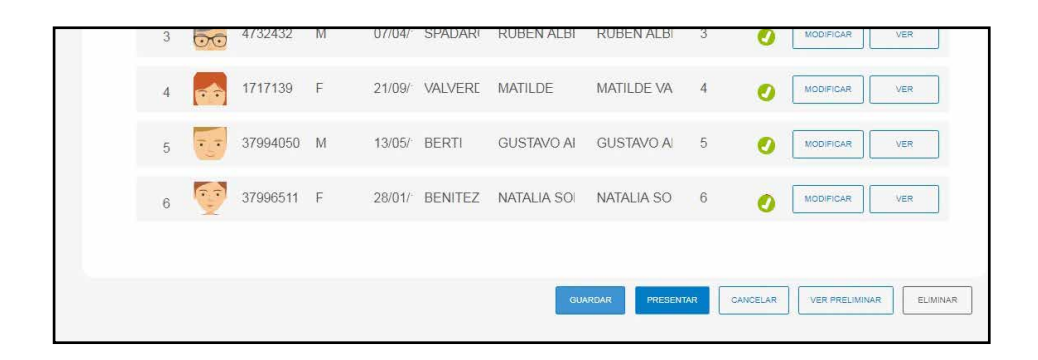

Al aceptar el sistema realizará las validaciones y podrá visualizar la lista de candidatos/as.

• En caso que el sistema no pueda procesar las validaciones por problemas de conexión con el Sistema de Gestión Electoral o los datos almacenados no sean suficientes para probar el cumplimiento del distrito, la residencia, o la edad del/de la candidato/a, visualizará el siguiente mensaje:

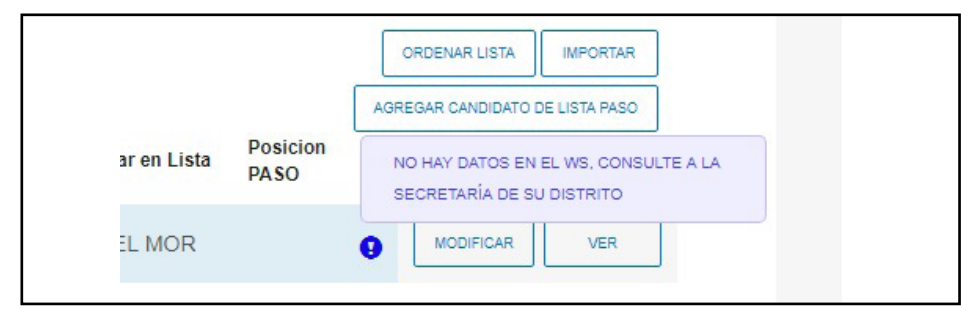

Además, si el/la candidato/a cuenta con legajos en la base de datos del Registro Nacional de Reincidencia, el sistema le mostrará la leyenda:

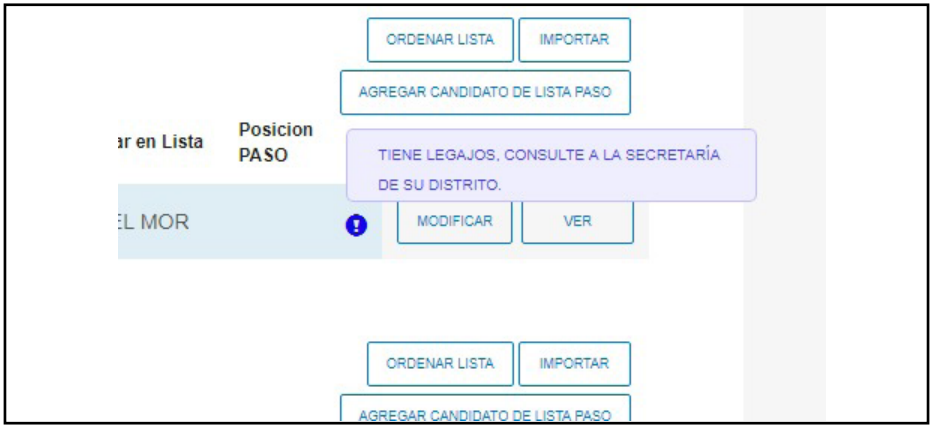

Por otra parte, si así lo desea, podrá reemplazar candidatos/as por los de otras listas de su agrupación. Para ello deberá presionar **"AGREGAR CANDIDATO DE LISTA PASO"** y seleccione la lista de la cual extraerá los candidatos.

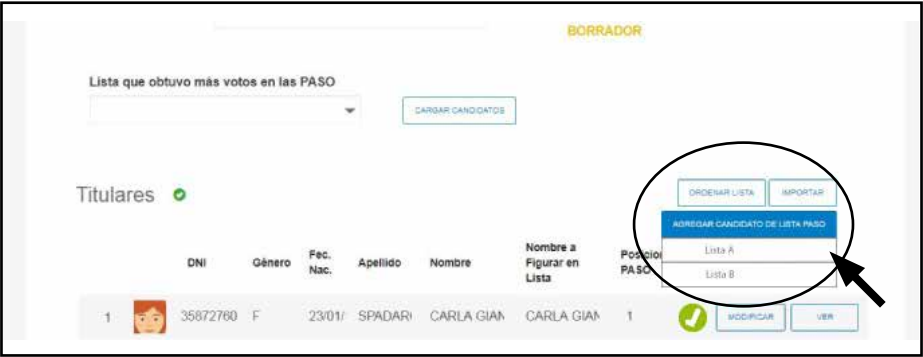

El sistema le mostrará la lista y usted deberá seleccionar el/la candidato/a que desea agregar a la lista.

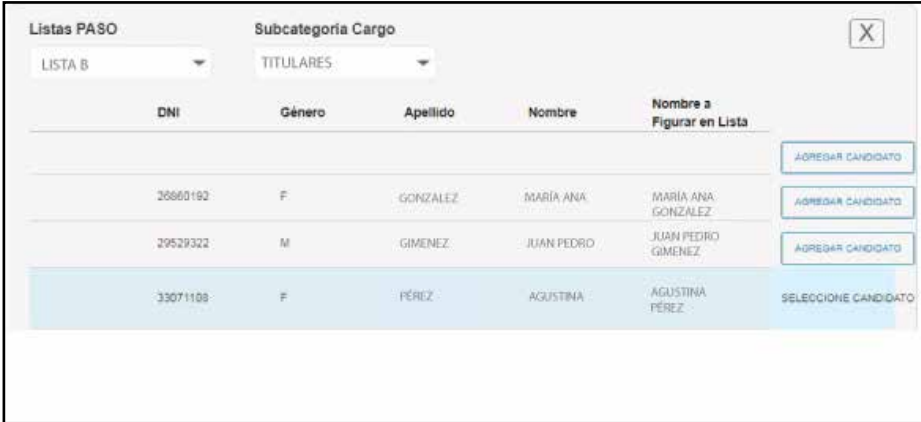

Luego, deberá seleccionar el/la candidato/a que será reemplazado.

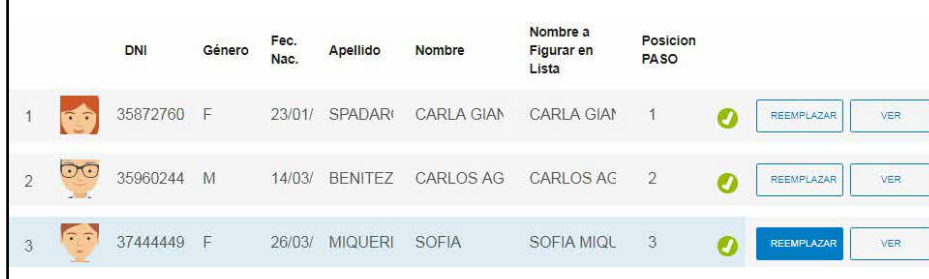

A continuación el sistema le preguntará si está seguro de efectuar el reemplazo.

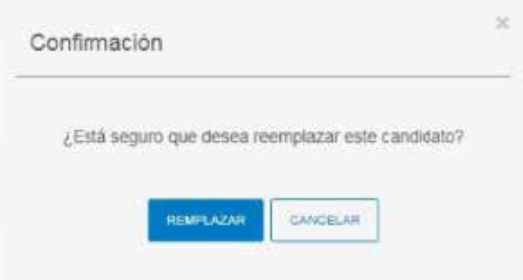

Para poder presentar la lista, deberá actualizar la declaración jurada de cada uno/a de los/as candidatos/as, por el modelo correspondiente a las elecciones generales. Para ello deberá seleccionar la opción "MODIFICAR" que se encuentra en la fila correspondiente a cada candidato/a.

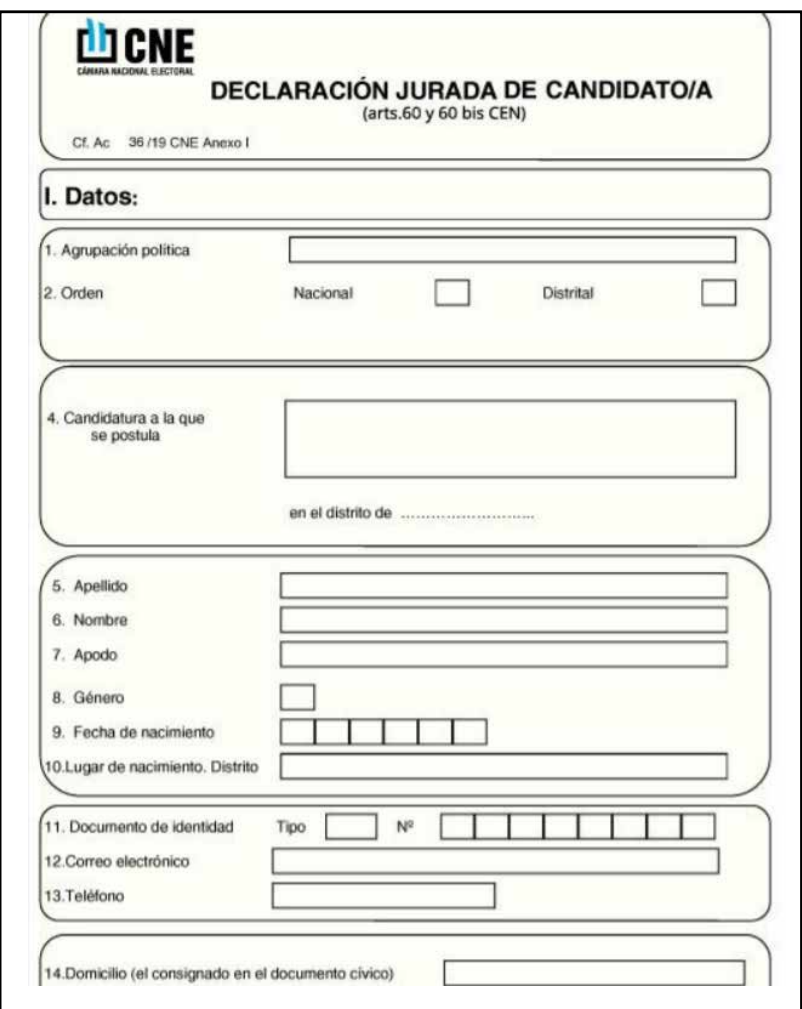

En esta instancia también podrá modificar o agregar datos de los/as candidatos/as.

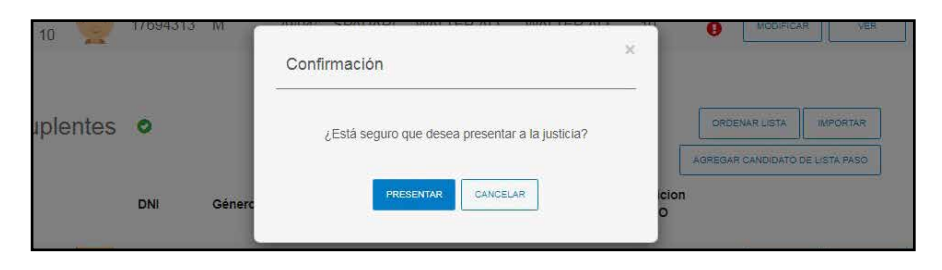

Presionando **"VER PRELIMINAR"** podrá descargar la lista en formato papel que deberá ser presentada a la Junta Electoral Nacional.

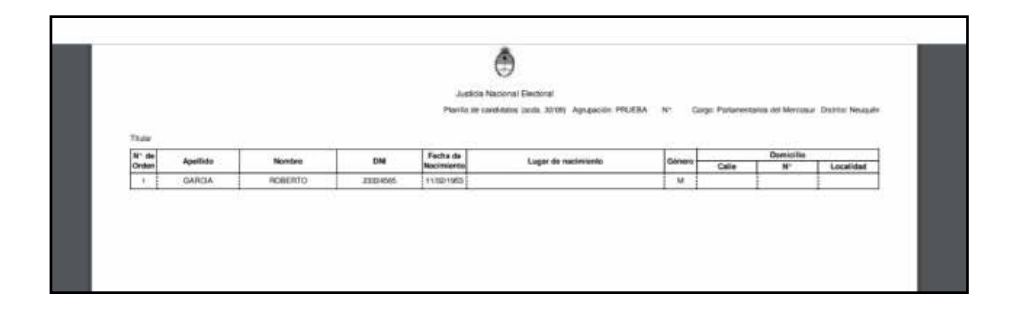

Para finalizar, deberá presionar el botón **"PRESENTAR"** y a continuación **"CONFIRMAR"** para que la lista quede presentada a la Justicia.

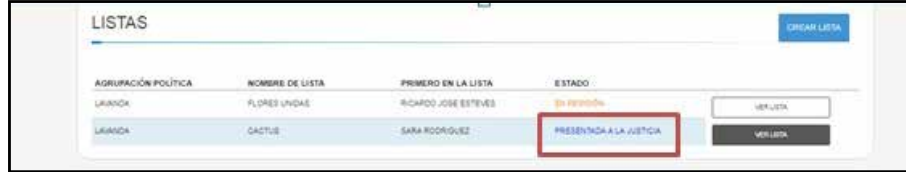

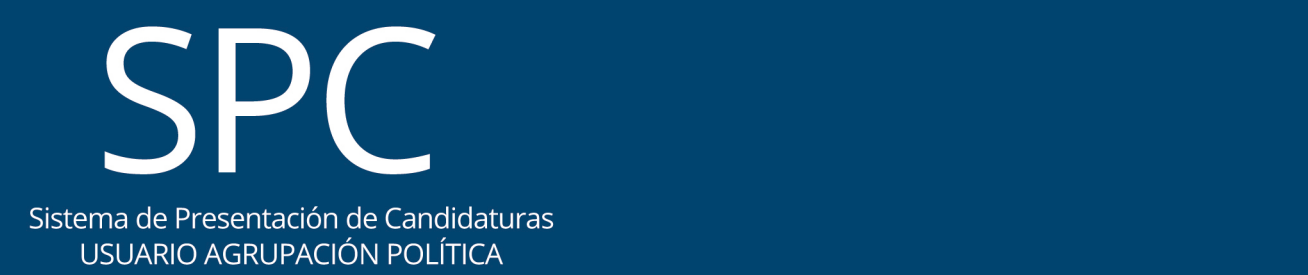